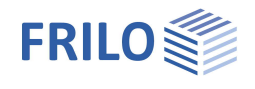

# Schraubverbindungen Stahl ST9

### **Inhaltsverzeichnis**

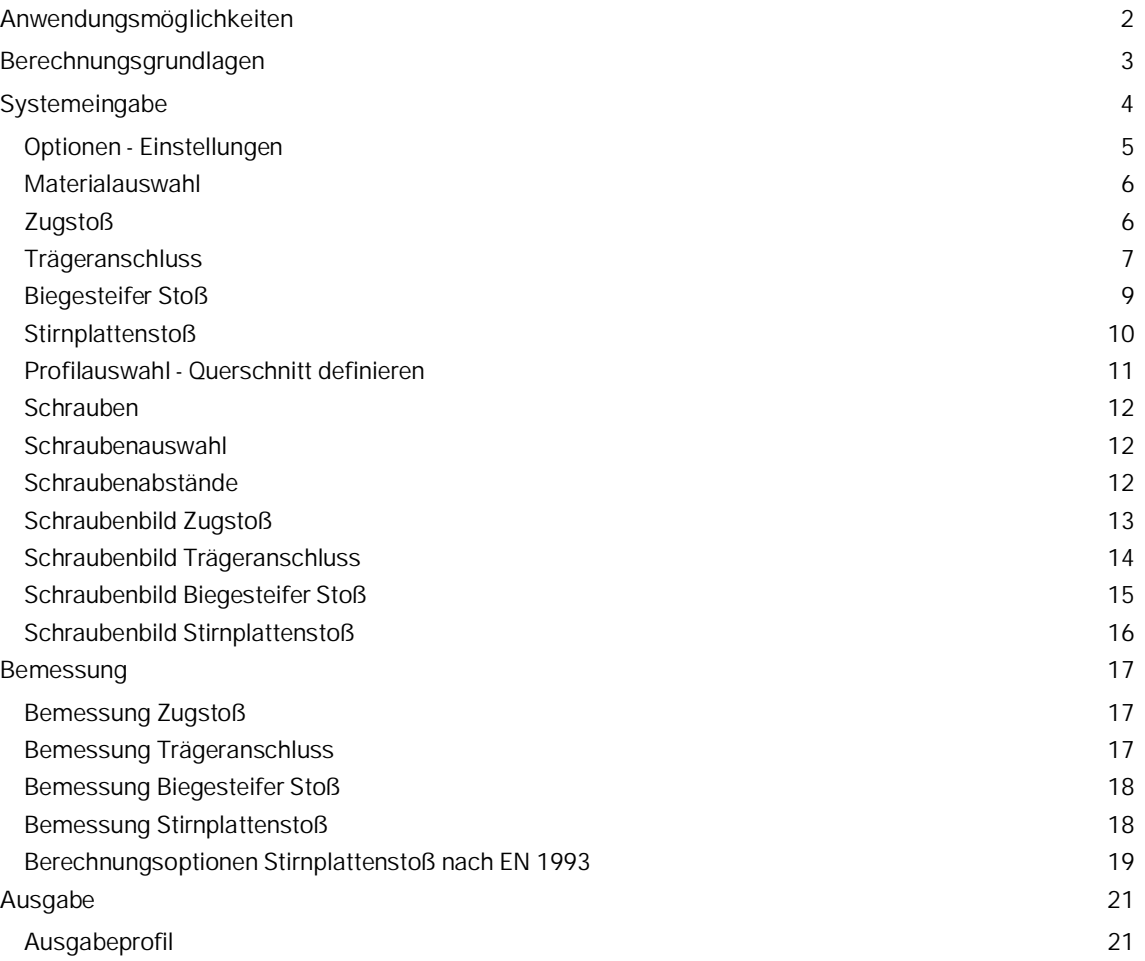

### **Grundlegende Dokumentationen - Übersicht**

Neben den einzelnen Programmhandbüchern (Manuals) finden Sie grundlegende Erläuterungen zur Bedienung der Programme auf unserer Homepage [www.frilo.eu](https://www.frilo.eu/) im Downloadbereich (Handbücher).

*Tipp: Zurück - z.B. nach einem Link auf ein anderes Kapitel/Dokument – geht es im PDF mit der Tastenkombination "ALT" + "Richtungstaste links"*

### **FAQ - Frequently asked questions**

Häufig aufkommende Fragen zu unseren Programmen haben wir auf unserer Homepage im Bereich ▶ Service ▶ Support ▶ [FAQ](https://www.frilo.eu/faq/) beantwortet.

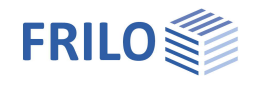

# <span id="page-1-0"></span>**Anwendungsmöglichkeiten**

Mit dem Programm ST9 können Schraubverbindungen im Stahlbau bemessen werden.

### **Normen**

DIN EN 1993 ÖNORM EN 1993 DIN 18800, Ausgabe 1990

### **Verbindungstypen**

- Zugstoß
- Trägeranschluss
- Biegesteifer Trägerstoß
- Stirnplattenstoß

### **Zugstoß**

Beim Zugstoß werden ausschließlich Zugkräfte, die in der Schwerlinie des Schraubenbildes angreifen, übertragen.

Die Verbindung kann ein-, zwei- oder mehrschnittig ausgeführt sein.

Die Abmaße von Zugband und Lasche werden entweder als Blech definiert oder als Standardprofil aus der Frilo-Profildatei (Walzprofile im Stahlbau) entnommen.

In letzterem Fall sind als Lasche lediglich Bleche, als Zugband aber auch I-förmige (bei einem Zugband) und Uförmige (bei einem oder zwei Zugbändern) Profile zugelassen.

Als Anschlussart ist die Scher-Lochleibungs-Verbindung realisiert. Eine gleitfeste, planmäßig vorgespannte Verbindung befindet sich in Vorbereitung.

Die Schraubenlöcher werden als gebohrt angenommen.

### **Trägeranschluss**

Beim Trägeranschluss (Querkraftanschluss) werden ausschließlich Querkräfte in Richtung z übertragen.

Als Profiltypen für Haupt- und Nebenträger sind I-förmige Profile zugelassen, welche mittels zweier gleichoder ungleichschenkliger Winkel verbunden werden.

Die Abmaße werden als Standardprofil aus der F+L-Profildatei entnommen.

Der Nebenträger (NT) kann mit einem Versatzmaß zum Hauptträger (HT) mit Ausklinkung oben, unten bzw. beiderseitig angeordnet werden.

Als Anschlussart ist die Scher-Lochleibungs-Verbindung realisiert. Eine gleitfeste planmäßig vorgespannte Verbindung befindet sich in Vorbereitung.

Die Schraubenlöcher werden als gebohrt angenommen.

### **Biegesteifer Trägerstoß**

Beim Biegesteifen Trägerstoß als Laschenstoß können Normal- , Querkräfte und Biegemomente übertragen werden.

Steg- und Gurtlaschen außen müssen vorgegeben werden.

Gurtlaschen innenliegend können vorgegeben werden.

Als Profiltypen sind I-förmige Profile zugelassen, deren Abmaße als Standardprofil aus der Frilo-Profildatei entnommen werden können.

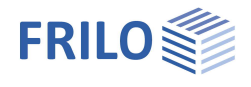

Als Anschlussart ist die Scher-Lochleibungs-Verbindung realisiert. Eine gleitfeste planmäßig vorgespannte Verbindung befindet sich in Vorbereitung.

Die Schraubenlöcher werden als gebohrt angenommen.

### **Stirnplattenstoß**

Beim Stirnplattenstoß werden zwei Träger mittels angeschweißter bündiger oder im Zugbereich überstehender Stirnplatten mit zwei oder vier vertikalen Schraubenreihen momententragfähig verbunden. Als Profiltypen sind I-förmige Profile zugelassen.

### **DIN EN 1993**

Grundlage der Berechnung der Verbindungen sind die Verfahren der DIN EN 1993-1-8.

Im Nachweis von vertikal vierreihigen Stirnplattenstößen kommt das in den folgenden Veröffentlichungen aufgeführte Modell zur Anwendung:

- Forschungsbericht 3/2009: Entwicklung eines Bemessungsmodells für geschraubte momententragfähige Kopfplattenverbindungen mit 4 Schrauben in einer Schraubenreihe auf der Grundlage der prEN 1993-1- 1:2003; Deutscher Ausschuss für Stahlbau DASt, Düsseldorf.
- WAGENKNECHT: Stahlbau-Praxis nach Eurocode 3, Band 3 Komponentenmethode, 2. Auflage; Beuth Verlag GmbH, Berlin, Wien, Zürich 2017.

### **DIN 18800**

Grundlage der Berechnung nach DIN 18800 ist das in Kahlmeier, Stahlbau nach DIN 18800(11.90), Werner Verlag, aufgeführte Verfahren zur Berechnung von momententragfähigen Stirnplattenverbindungen. Es leitet sich aus den Erläuterungen zum DSTV/DASt-Ringbuch "Typisierte Verbindungen im Stahlhochbau", Stahlbau-Verlagsgesellschaft mbH, Köln 1984, her.

Die Übertragung der Schnittgrößen erfolgt dabei durch Ersatzlasten in den Gurten des Trägers. Um diesem Modell zu entsprechen, müssen die zu verbindenden Träger die Bedingung Isteg/Igesamt < 0,15 erfüllen. Es dürfen nur geringe Normalkräfte wirken. Nur hochfeste Schrauben der Festigkeitsklasse 10.9 können verwendet werden. Sie sind planmäßig vorzuspannen. Als Material ist wie im Ringbuch S235 festgelegt.

Die Trägerquerschnitte werden als doppeltsymmetrische I-Profile ausgeführt.

# <span id="page-2-0"></span>**Berechnungsgrundlagen**

Berechnungsgrundlagen zu **DIN 18800** finden Sie im Dokument ST9\_Berechnungsgrundlagen.pdf.

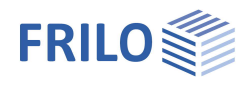

# <span id="page-3-0"></span>**Systemeingabe**

Unter dem Punkt "System" in der Hauptauswahl wählen Sie den Verbindungstyp:

- Zugstoß
- Trägeranschluss
- Biegesteifer Stoß
- Stirnplattenstoß

Nach Auswahl des Verbindungstyps werden die entsprechenden Eingabefelder/Optionen angezeigt.

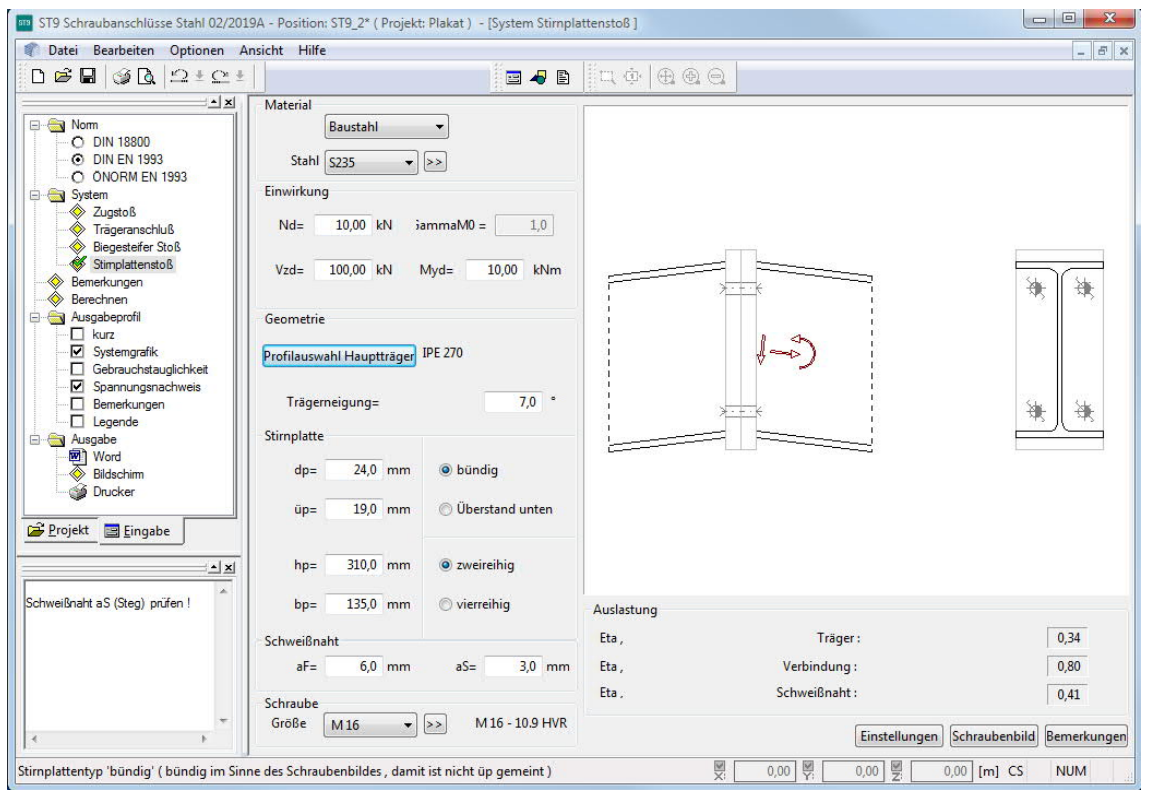

#### **Bemerkungen zur Position**

Über den Button "Bemerkungen" können Sie zusätzlichen Text zur Position eingeben. Dieser Text kann bei der Ausgabe optional mit ausgegeben werden (Hauptauswahl – Ausgabeprofil – Bemerkungen).

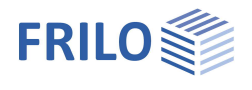

# <span id="page-4-0"></span>**Optionen - Einstellungen**

Über den Menüpunkt **Optionen >> Einstellungen - Schraubanschlüsse Stahl** können Sie die Einstellungen für die Konfiguration folgender Parametern vornehmen:

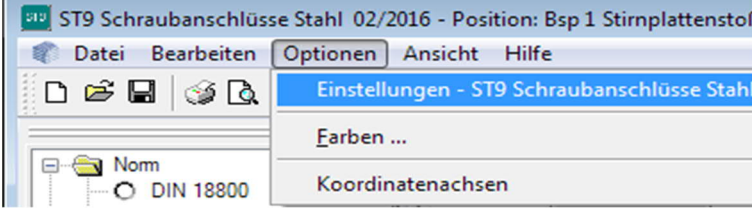

#### **Zugstoß**

- Versatzmaß zwischen den Zugbändern in Kraftrichtung (0,0... 5,0 mm ; Standard ist 2,0).
- Bemessung der Verbindung nach der Eingabe von n1 (Anzahl der Zugbänder) automatisch aufrufen ( $[\checkmark]$ ) oder nicht ([]).
- Für nicht unterstützte einschnittige Zugstöße kann Vard optional nach Beuthkommentar zu Element 804 abgemindert werden (nur für Bemessung nach DIN 18800).

#### **Trägeranschluss**

- Versatzmaß zwischen Steg Hauptträger und Nebenträger (0,0... 20,0 mm; Standard ist 5,0).
- Bemessung der Verbindung nach der Eingabe des Nebenträgers automatisch aufrufen ([√]) oder nicht.

#### **Biegesteifer Stoß**

- Versatzmaß zwischen den Trägern in Richtung N (0,0... 5,0mm; Standard ist 2,0).
- Vorbemessung der Laschenabmaße nach der Eingabe (bzw. Änderung) des Trägerquerschnittes automatisch durchführen ([V]) oder nicht.
- Lascheneingabe symmetrisch (Eingaben zu den Gurtlaschen oben werden automatisch für die Gurtlaschen unten übernommen).

#### **Stirnplattenstoß**

Bemessung der Verbindung automatisch aufrufen ([ $\checkmark$ ]) oder nicht.

#### **Trägeranschluss und Biegesteifer Stoß**

Für den Nachweis der Lochleibung im Nebenträger / Winkel kann optional der kleinste Beiwert Alpha1 von beiden Kraftrichtungen gewählt werden (DIN 18800).

*Hinweis: Die Einstellungen werden positionsbezogen gespeichert.*

 $\mathbf{x}$ Optionen zum Programm Optionen Zugstoß **Abstand Zugband**  $2.0$  mm V Bemessung der Verbindung bei ungestützter Verbindung Vard mit GammaM = 1,25 ansetzen Trägeranschluß Versatzmaß NT-HT  $2.0$ <sub>mm</sub> V Bemessung der Verbindung **Biegesteifer Stoß**  $2,0$ <sub>mm</sub> **Abstand Träger** V Vorbemessung der Laschen V Lascheneingabe symmetrisch Stimplattenstoß Schnittgrößen auf Stabachse V Bemessung der Verbindung Trägeranschluß und biegesteifer Stoß Alpha1 (Lochleibung) im Nebenträger für ungünstigste Kraftrichtung maximale Lochabstände nach DIN18800 lokale Beulgefahr besteht (Tab.7) OK Abbrechen **Übemehmen** Hilfe

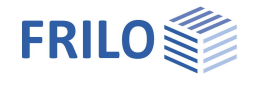

### <span id="page-5-0"></span>**Materialauswahl**

Sie können das Material aus der Liste wählen oder die erforderlichen Werte über den Punkt "benutzerdefinierte Art" selbst eingeben (auf den  $\geq$ ) - Button klicken).

# <span id="page-5-1"></span>**Zugstoß**

Im Dialog für den Zugstoß geben Sie das System eines Zugstoßes und die Einwirkung Nd als yf-fache Schnittkraft ein.

Nach jeder Eingabe wird ein Plausibilitätstest über die gesamte Verbindung durchgeführt und, wenn eine Berechnung zulässig ist, der Beanspruchungsgrad der Verbindung angezeigt.

Zusätzlich bekommen Sie die erforderliche Anzahl von Schrauben je Reihe und Anschluss für Abscheren sowie für Abscheren und Lochleibung ausgewiesen.

Gleichzeitig können Sie Ihre Eingaben im rechten Grafikbereich, der nach jeder Eingabe aktualisiert wird, kontrollieren und somit effektiv auf Abweichungen reagieren.

Bei jeder Neueingabe sind die Daten des Dialoges mit einer sinnvollen Konfiguration belegt, um die Berechnung von Eta zu ermöglichen.

#### **Einwirkung**

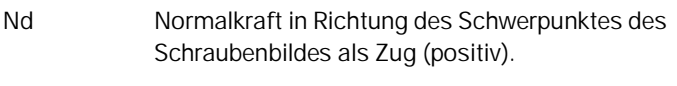

GammaM Materialfaktor Y<sub>M</sub>.

### **Zugband**

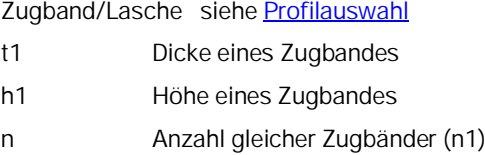

#### **Lasche**

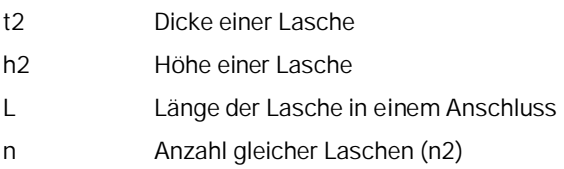

### **Schraubenreihen**

Über die [Auswahlliste](#page-11-0) wählen Sie die Schraubengröße sowie eventuell weitere Schraubenparameter (Festigkeit, Schraubentyp ...)

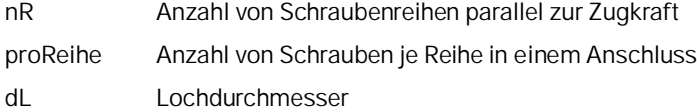

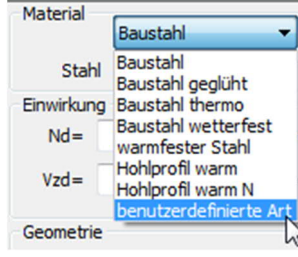

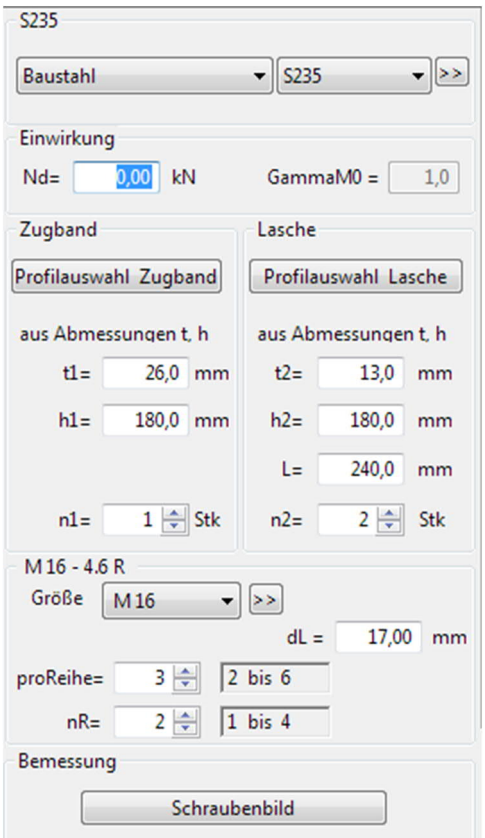

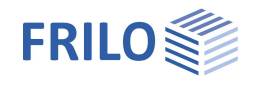

 $\blacktriangledown$ 

 $\rightarrow$ 

oben bündig

 $12,0$  mm

 $0,0$  mm

GammaM0

**Bohrung** 

**Brennschnitt** 

L130x90x9

**V** Normallage

 $1,0$ 

 $5235$ Baustahl

 $Vzd=$ 

**S235** 

Einwirkung

Geometrie

 $u1 =$ 

 $eT1 =$ 

 $eT2=$ 

 $a =$ 

 $L2=$ 

Bemessung

unten bündig

10,00 kN

 $0,0$ 

13.0  $mm$ 

Profilauswahl Winkel

 $13,0$  mm

70,0 mm

Schraubenbild

Profilauswahl Hauptträger IPE 100

Profilauswahl Nebenträger IPE 100

 $mm$ 

23,0 mm Üw=

mittig

 $dT =$ 

# <span id="page-6-0"></span>**Trägeranschluss**

Im Dialog für den Trägeranschluss geben Sie das System eines Trägeranschlusses und die Einwirkung Vzd als yf-fache Schnittkraft ein.

Nach jeder Eingabe, die Sie mit der "Return" - Taste bestätigen, wird ein Plausibilitätstest über die gesamte Verbindung durchgeführt und, wenn eine Berechnung zulässig ist, der Beanspruchungsgrad der einzelnen Anschlüsse angezeigt.

Gleichzeitig können Sie Ihre Eingaben im rechten Grafikbereich, der nach jeder Eingabe aktualisiert wird, kontrollieren und effektiv auf Abweichungen reagieren.

Im Sinne einer flüssigen Eingabe wird innerhalb des Eingabebereiches GEOMETRIE (Profilauswahl) auf die Tests und Berechnung verzichtet.

Bestätigen Sie ein Eingabefeld außerhalb dieses Bereiches, so wird ein kompletter Geometrietest mit Neuberechnung bzw. gegebener Aufforderung zur Korrektur durchgeführt.

Ausnahme: Nach Veränderung des Profils für den Haupt- oder Nebenträger werden die Ausklinkungen  $e_{T1}$  und  $e_{T2}$ sowie a auf die minimal notwendigen Größen unter Berücksichtigung von  $U_1$  und der Anbindung am jeweils anderen Träger gesetzt.

> Werden für die Ausklinkungen  $e_{T1}$  und  $e_{T2}$  sowie für a Werte eingegeben, so erfolgt deren automatische Korrektur, wenn die minimal erforderlichen Werte unterschritten sind.

Bei jeder Neueingabe sind die Daten des Dialoges mit einer sinnvollen Konfiguration belegt, um die Berechnung von Eta zu ermöglichen.

#### **Einwirkung**

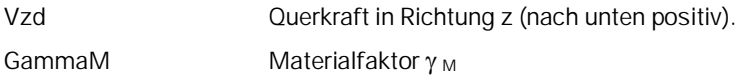

### **Geometrie**

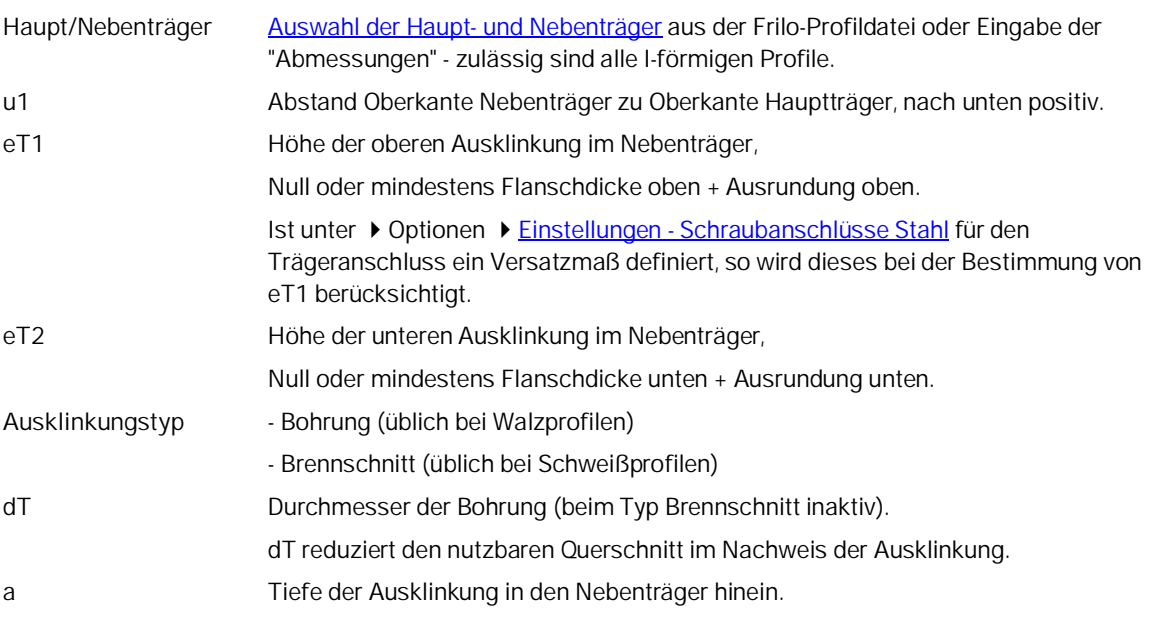

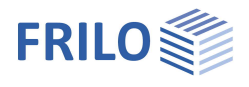

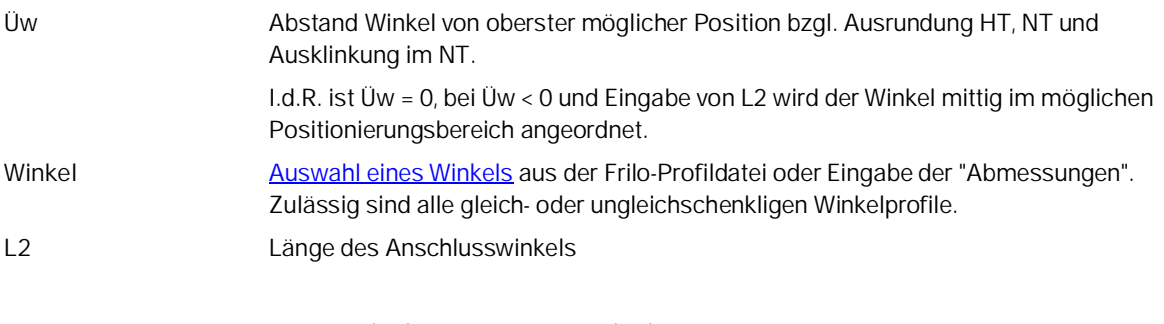

**Schraubenreihen für Hauptträger (HT) und Nebenträger (NT)**

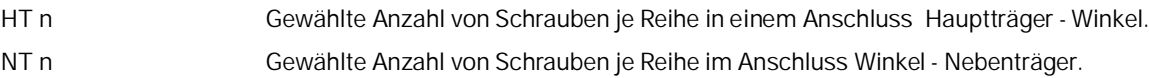

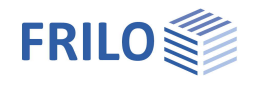

# <span id="page-8-0"></span>**Biegesteifer Stoß**

Im Dialog für den Biegesteifen Stoß geben Sie das System aus Iförmigem Trägerquerschnitt und Laschenabmaßen sowie die Einwirkungen N<sub>d</sub>, V<sub>zd</sub> und M<sub>vd</sub> als  $\gamma$ <sub>f</sub>-fache Schnittkräfte ein.

Nach jeder Eingabe wird ein Plausibilitätstest durchgeführt und, wenn eine Berechnung zulässig ist, der Beanspruchungsgrad angezeigt.

Gleichzeitig können Sie Ihre Eingaben im Grafikbereich (rechts) kontrollieren und effektiv auf Abweichungen reagieren.

Im Sinne einer flüssigen Eingabe wird innerhalb des Bereiches GEOMETRIE auf die Plausibilitätstests und Berechnung verzichtet ( sichtbar an der Darstellung von "??.?" für den Beanspruchungsgrad Eta ).

Bestätigen Sie ein Eingabefeld außerhalb dieses Bereiches, so wird ein kompletter Geometrietest mit Neuberechnung bzw. gegebener Aufforderung zur Korrektur durchgeführt.

**Nd** Normalkraft in Richtung x (Zug positiv).

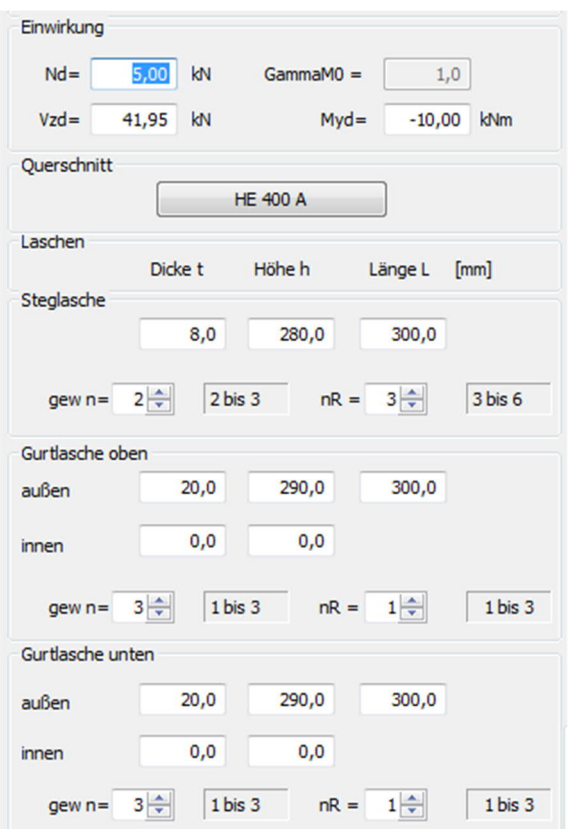

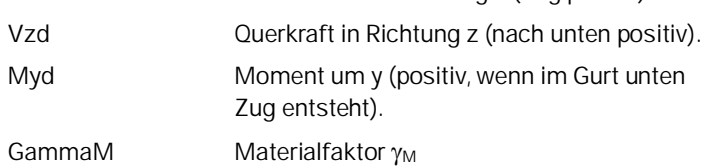

**Querschnitt** [Auswahl des Hauptträgers](#page-10-0) aus der Frilo-Profildatei oder Eingabe der "Abmessungen" zulässig sind I-förmige Profile.

**Laschen** Steglaschen und Gurtlaschen außen **müssen** vorgegeben werden.

Die Eingabe von Gurtlaschen innen ist optional (keine Gurtlaschen innen: Dicke t oder Höhe h besitzt den Wert 0).

Gurtlasche außen und Gurtlasche innen haben immer die gleiche Länge.

Die maximal und minimal möglichen Höhen der Laschen werden vom Programm überprüft.

Eine Lasche muss mindestens 3mm dick sein.

Wurde unter ["Optionen"](#page-4-0) die Eingabe der Laschengeometrie als "symmetrisch" aktiviert, schlägt das Programm für die Werte der Gurtlaschen unten die Eingaben aus den Gurtlaschen oben vor.

- **t** Dicke in mm
- **h** Höhe in mm
- **L** Länge der Lasche in der gesamten Verbindung in mm

**gew n** Anzahl von Schrauben je Reihe in einem Anschluss.

**nR** Anzahl von Schraubenreihen (parallel zur Kraft Nd).

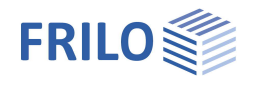

 $1, 1$ 

 $kNm$ 

 $7.0^\circ$ 

 $-10,00$ 

# <span id="page-9-0"></span>**Stirnplattenstoß**

Im Dialog für den Stirnplattenstoß geben Sie das System aus Trägerquerschnitt und Stirnplattenabmaßen sowie die Einwirkungen  $N_d$ ,  $V_{zd}$  und  $M_{yd}$  als  $\gamma$  fache Schnittkräfte ein.

*Bitte beachten: Der Überstand der Stirnplatte wird vom Programm immer im Zugbereich des Trägers angeordnet.*

Nach jeder Eingabe wird ein Plausibilitätstest durchgeführt und, wenn eine Berechnung zulässig ist, der Beanspruchungsgrad angezeigt.

Gleichzeitig können Sie Ihre Eingaben im Grafikbereich (rechts) kontrollieren und effektiv auf Abweichungen reagieren.

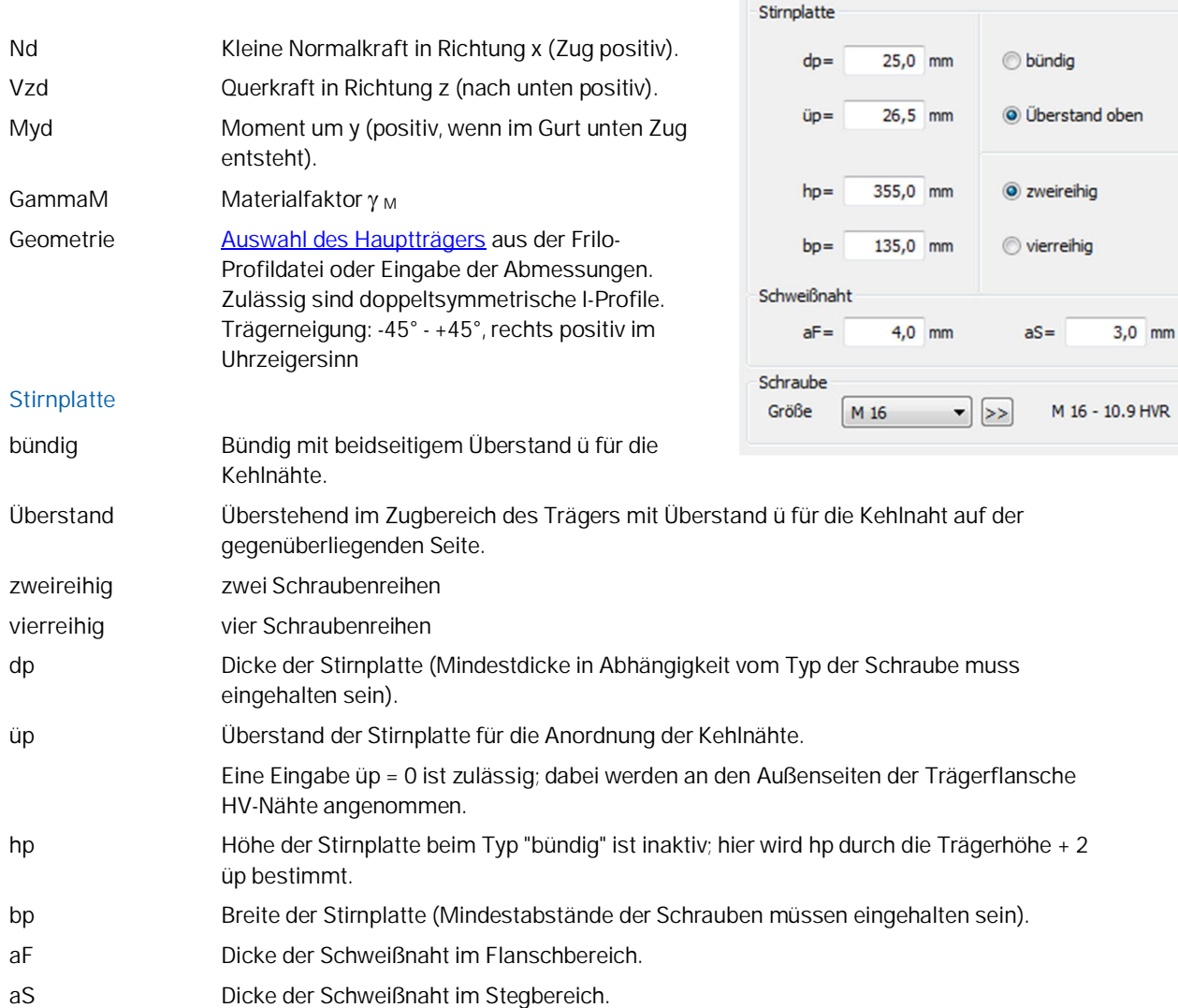

Einwirkung  $Nd =$ 

 $Vzd=$ 

Geometrie

5,00 kN

41,95 kN

Profilauswahl Hauptträger

Trägerneigung=

 $Gamma =$ 

 $Mvd =$ 

**IPE270** 

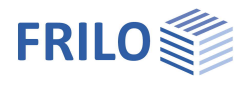

## <span id="page-10-0"></span>**Profilauswahl - Querschnitt definieren**

Klicken Sie auf den jeweiligen Button für die Profilauswahl. Das Fenster der Profilauswahl zur Eingabe/Änderung eines Querschnitts wird eingeblendet.

Profilauswahl Hauptträger

Siehe Dokument **Querschnittsauswahl.pdf** 

#### **Profilauswahl Zugband**

Auswahl der Abmaße eines Zugbandes aus der Frilo-Profildatei. Die Abmaße des gewählten Profils werden in den Eingabefeldern zu  $t_1$  und  $h_1$  übernommen.

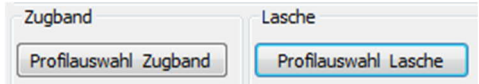

Zulässig sind:

- Bleche,
- I-förmige Profile mit nur einem Zugband,
- U-förmige Profile mit einem/zwei Zugbändern.

Bei I- und U-förmigen Profilen ergibt sich t<sub>1</sub> aus der Stegdicke und h<sub>1</sub> aus dem parallelen Stegbereich. Es wird intern mit  $t_1/h_1$  (als Blech) weitergerechnet.

#### **Profilauswahl Lasche**

Auswahl der Abmaße einer Lasche aus der F+L-Profildatei. Die Abmaße des gewählten Profils werden in den Eingabefeldern zu  $t_2$  und  $h_2$  übernommen.

Zulässig sind Bleche als Flach- und Breitflachstahl.

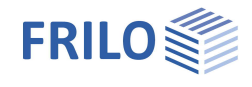

### <span id="page-11-0"></span>**Schrauben**

### <span id="page-11-1"></span>**Schraubenauswahl**

Im Dialog zur Schraubenauswahl legen Sie die zu verwendende Schraubenart fest.

Klicken Sie hierzu auf den **->** Button.

$$
\begin{array}{c}\n\hline\nM 16 - 4.6 R \\
\hline\nM 16 \quad \blacktriangleright\n\end{array}
$$

Es werden die Schraubengrößen M12 bis M36 mit den Festigkeitsklassen 4.6 bis 10.9 angeboten.

Die Schraube kann als Rohe Schraube oder als Passschraube gewählt werden.

Rohe Schrauben können mit einem Lochleibungsspiel von 0,3 bis 2,0 mm,

Passschrauben mit einem Lochleibungsspiel von 0,0 bis 0,3 mm verwendet werden.

Es kann gewählt werden, ob alle Fugen einer Verbindung im Schraubenschaft oder im Schraubengewinde liegen.

Nach Eingabe der Schraubenart wird der verwendete Lochdurchmesser auf den Regellochdurchmesser der jeweiligen Schraubengröße gesetzt.

Dieser kann jedoch in dem zulässigen Intervall innerhalb des Dialoges zum Schraubenbild verändert werden.

Der Regellochdurchmesser beträgt bei M16 z.B. 17 mm für Rohe Schrauben (Lochleibungsspiel 1,0 mm), 17 mm für Passschrauben (Lochleibungsspiel 0,0 mm).

Die Auswahl planmäßig vorgespannter und gleitfest verbundener Schrauben bleibt einer späteren Programmversion vorenthalten.

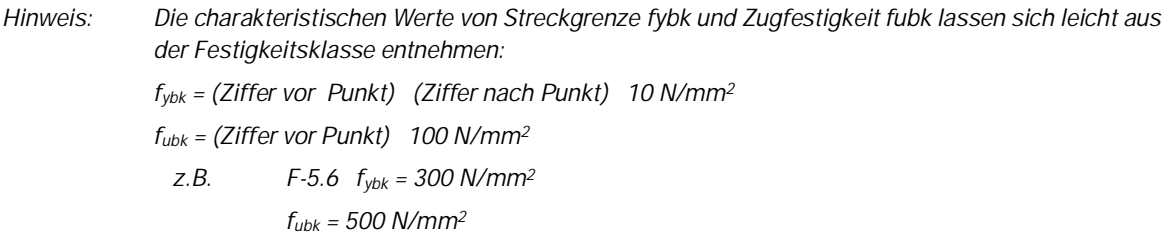

### <span id="page-11-2"></span>**Schraubenabstände**

Nach jeder Änderung eines Eingabewertes und vor der damit verbundenen Neuberechnung des Systems führt das Programm eine automatische Optimierung der Schraubenabstände durch. Die Eingabezustände sind damit eindeutig definiert (Optimierung im Sinne des geringsten Beanspruchungsgrades aus der Verbindung).

Eine direkte Vorgabe der Schraubenabstände ist durch den Aufruf des Dialoges "**Schraubenbild**" möglich. Im Anschluss an eine direkte Vorgabe wird "Eta" mit den eingestellten Schraubenabständen ermittelt.

Schweißnahtdicken werden bei der Ermittlung der Schraubenabstände nicht berücksichtigt.

*Tipp: Eigene Schraubenabstände immer zuletzt eingeben !*

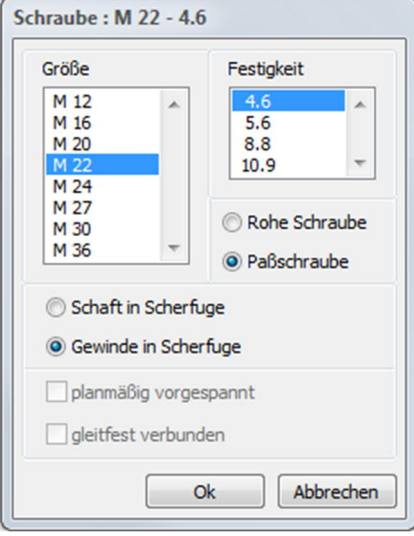

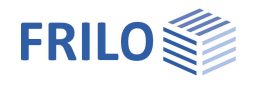

### <span id="page-12-0"></span>**Schraubenbild Zugstoß**

Im Dialog "Schraubenbild Zugstoß" (Button Schraubenbild) machen Sie Angaben zur Anzahl der Schraubenreihen parallel zur Zugkraft, zu den Schraubenabständen und dem zu verwendenden Lochdurchmesser.

Es wird die maximal mögliche Anzahl von Schraubenreihen senkrecht zur Zugkraft in Abhängigkeit der minimal zulässigen Schraubenabstände angezeigt.

Nach jeder Eingabe wird ein Plausibilitätstest folgender Art durchgeführt:

Die minimal zulässigen Schraubenabstände müssen eingehalten werden.

 $e1 = 1.2$  dL

 $p1$  >= 2,2 dL

 $e2 \ge 1.2$  dL

- $p2 > = 2,4$  dL
- Die Summe der Schraubenabstände senkrecht zur Zugkraft muss mit der Zugband- bzw. Laschenhöhe identisch sein.

2  $e_2$  + (Anzahl Schraubenreihen - 1)  $p_2 = h$ 

*Hinweis: Bei Eingabe von e2 (p2) wird diese Bedingung geprüft und im abweichenden Falle der Wert von p<sup>2</sup> (e2) automatisch angepasst.*

> *Bei nachträglicher Veränderung der Höhe h wird die entstandene Differenz anteilmäßig in den Abständen e2 und p2 korrigiert.*

- Die Summe der Schraubenabstände in Richtung der Zugkraft muss mit der Länge der Lasche in einem Anschluss L identisch sein.

2  $e_1$  + (Anzahl Schrauben je Reihe - 1)  $p1 = L$ 

*Programm geprüft werden.*

Diese Bedingung wird nur nach erfolgreichem Verlassen des Dialoges zum Schraubenbild getestet und die Länge L gegebenenfalls automatisch angepasst.

Das Lochleibungsspiel bei Eingabe von d<sub>L</sub> darf sich für Rohe Schrauben im Bereich von 0,3 bis 2,0 mm, für Passschrauben im Bereich von 0,0 bis 0,3 mm befinden.

Als Eingabewerte werden abgefragt:

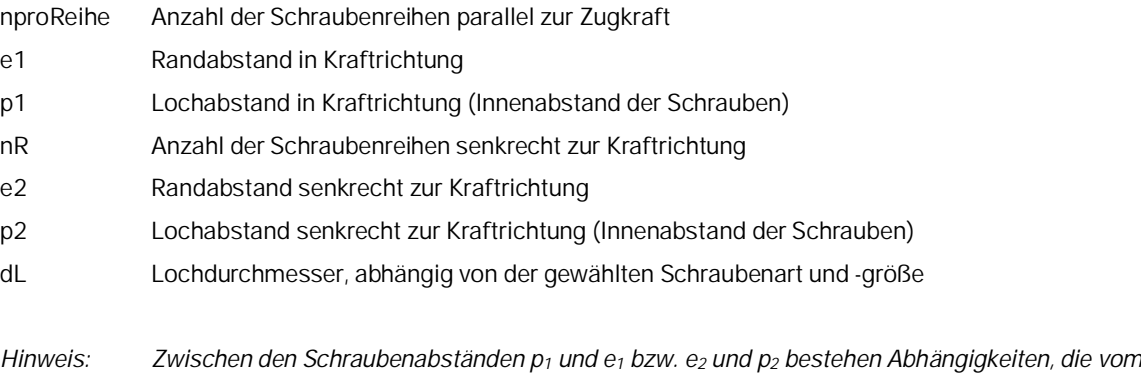

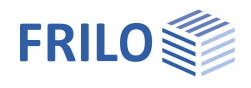

### <span id="page-13-0"></span>**Schraubenbild Trägeranschluss**

In diesem Dialog machen Sie Angaben zur Anzahl der Schraubenreihen parallel zur Kraftrichtung, zu den Schraubenabständen und dem zu verwendenden Lochdurchmesser.

Es wird die maximal mögliche Anzahl von Schraubenreihen parallel zur Querkraft in Abhängigkeit der minimal zulässigen Schraubenabstände für den Anschluss Hauptträger - Winkel und Winkel- Nebenträger angezeigt.

Beachten Sie, dass bei Verwendung von DIN-Winkelprofilen aus der Frilo-Profildatei die Anzahl und Abstände e2/p2 der Löcher sowie der maximal verwendbare Schraubendurchmesser je Schenkel festgelegt sind.

Diese Werte können nicht verändert werden. Wollen Sie für diese Winkel andere Werte verwenden, so geben Sie den Winkel über seine Abmessungen ein.

Nach jeder Eingabe wird ein Plausibilitätstest folgender Art durchgeführt:

- Die minimal zulässigen Schraubenabstände müssen eingehalten werden.
	- $e1$  >= 1,2 d<sub>i</sub>
	- $p1$  >= 2,2 d<sub>L</sub>
	- $e2 > = 1.2$  d
	- $p2 > = 2.4$  d
- Die Summe der Schraubenabstände senkrecht zur Kraft muss mit der entsprechenden Winkelbreite identisch sein.

e2 + (Anzahl Schraubenreihen - 1)  $p2 + e2_{Rest} = B$ 

- mit e2 Randabstand vom Scheitel des Winkels
	- B Breite des entsprechenden Schenkels
	- e2<sub>Rest</sub> Randabstand vom freien Ende des Schenkels mit e2 >= 1,2 d<sub>L</sub>
- Die Summe der Schraubenabstände in Richtung der Kraft muss mit der Länge der Winkel in einem Anschluss L<sub>2</sub> identisch sein.

2  $e_1$  + (Anzahl Schrauben je Reihe - 1) p1 = L<sub>2</sub>

*Hinweis: Bei Eingabe von e1 (p1) wird diese Bedingung geprüft und im abweichenden Falle der Wert von p1 (e1) automatisch angepasst.*

> *Bei nachträglicher Veränderung der Länge L2 wird die entstandene Differenz anteilmäßig in den Abständen e1 und p1 korrigiert.*

Das Lochleibungsspiel bei Eingabe von d<sub>i</sub> darf sich für Rohe Schrauben im Bereich von 0,3 bis 2,0 mm, für Passschrauben im Bereich von 0,0 bis 0,3 mm befinden.

Als Eingabewerte werden je Anschluss Hauptträger - Winkel und Winkel - Nebenträger abgefragt:

- **nR** Anzahl der Schraubenreihen im Anschluss Winkel Nebenträger
- **n** gewählte Anzahl der Schrauben je Reihe im Anschluss Winkel Nebenträger
- **e1** Randabstand in Kraftrichtung
- **p1** Lochabstand in Kraftrichtung
- **e2** Randabstand senkrecht zur Kraftrichtung ausgehend vom Scheitel des Winkels
- **p2** Lochabstand senkrecht zur Kraftrichtung
- **dL** Lochdurchmesser, abhängig von der gewählten Schraubenart und -größe

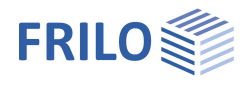

### <span id="page-14-0"></span>**Schraubenbild Biegesteifer Stoß**

In diesem Dialog machen Sie Angaben zur Anzahl der Schraubenreihen parallel zur Kraftrichtung N, zu den Schraubenabständen und dem zu verwendenden Lochdurchmesser dL.

Es wird die maximal mögliche Anzahl von Schraubenreihen in Abhängigkeit der minimal zulässigen Schraubenabstände angezeigt.

Nach jeder Eingabe wird ein Plausibilitätstest folgender Art durchgeführt:

die minimal zulässigen Schraubenabstände müssen eingehalten werden

 $e_1$  >= 1,2 d<sub>i</sub>

 $p_1$  >= 2,2 d<sub>L</sub>

 $e_2$  >= 1,2 d<sub>L</sub>

- $p_2$  >= 2,4 d<sub>L</sub>
- die Summe der Schraubenabstände senkrecht zur Kraft muss mit der entsprechenden Laschenhöhe h identisch sein

 $e_2$  + (Anzahl Schraubenreihen - 1)  $p_2 + e_{2,Rest} = h$ 

mit e<sub>2</sub> Randabstand

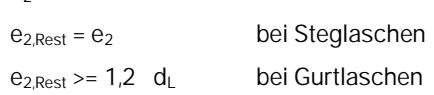

die Summe der Schraubenabstände in Richtung der Kraft muss mit der Länge der Laschen in einem Anschluss L<sub>2</sub> identisch sein

2  $e_1$  + (Anzahl Schrauben je Reihe - 1)  $P_1 = L_2$ 

*Hinweis: Bei Eingabe von e1 (p1) wird diese Bedingung geprüft und im abweichenden Falle der Wert von p<sup>1</sup> (e1) automatisch angepasst.*

> *Bei nachträglicher Veränderung der Länge L2 wird die entstandene Differenz anteilmäßig in den Abständen e1 und p1 korrigiert.*

*Ist nur eine Schraube je Reihe vorhanden, so muss für e2 die halbe Länge L2 gesetzt werden.*

das Lochleibungsspiel bei Eingabe von d<sub>i</sub> darf sich für rohe Schrauben im Bereich von 0,3 bis 2,0 mm, für Passschrauben im Bereich von 0,0 bis 0,3 mm befinden

### **Eingabewerte je Laschenart**

**nR** Anzahl der Schraubenreihen parallel zur Kraftrichtung N (bei den Gurtlaschen bezieht sich die Eingabe auf eine **Gurthälfte** des Trägers)

**gew n** gewählte Anzahl Schrauben je Reihe in den Steglaschen

- **e1** Randabstand in Kraftrichtung N
- **p1** Lochabstand in Kraftrichtung N
- **e2** Randabstand senkrecht zur Kraftrichtung N (bei den Gurtlaschen bezieht sich die Eingabe auf eine **Gurthälfte** des Trägers, Randabstand von Laschenaußenkante)
- **p2** Lochabstand senkrecht zur Kraftrichtung (bei den Gurtlaschen bezieht sich die Eingabe auf eine **Gurthälfte** des Trägers)
- **dL** Lochdurchmesser, abhängig von der gewählten Schraubenart und -größe

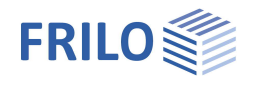

### <span id="page-15-0"></span>**Schraubenbild Stirnplattenstoß**

In diesem Dialog machen Sie Angaben zu den Schraubenabständen und dem zu verwendenden Lochdurchmesser dL.

Nach jeder Eingabe wird ein Plausibilitätstest folgender Art durchgeführt:

- Die minimal zulässigen Schraubenabstände müssen eingehalten werden.
- Die Summe der Schraubenabstände muss mit dem entsprechenden Plattenabmaß identisch sein.
- Das Lochleibungsspiel bei Eingabe von d<sub>L</sub> darf sich für rohe Schrauben im Bereich von 0,3 bis 2,0 mm, für Passschrauben im Bereich von 0,0 bis 0,3 mm befinden.

### **Abstände in Richtung des Trägersteges**

Auswahl zwischen "a" bzw. "e" (siehe entprechende Grafik im Dialog)

- **a1** Abstand Schraube im Überstand zu Außenkante Träger Ist das Eingabefeld inaktiv, so ermittelt sich  $a_1$  aus: (a2 - Flanschdicke) gerundet auf 5mm
- **a2** Abstand Schraube innen zu UK Träger
- **a3** Abstand Schraube innen zu OK Träger
- **e1** Randabstand im Überstand von AK Stirnplatte
- **e2** Lochabstand am Trägergurt unten von UK Stirnplatte
- **e3** Lochabstand in der Mitte des Trägers
- **e4** Lochabstand am Trägergurt oben, bei bündiger Stirnplatte von OK gemessen

#### **Abstände in Richtung der Trägergurte**

- **w1** Mittelabstand (im Träger)
- **w2** Innenabstand Schraube bei vierreihiger Stirnplatte
- **w3** Randabstand (außen) Schraube
- **dL** Lochdurchmesser, abhängig von der gewählten Schraubenart und -größe

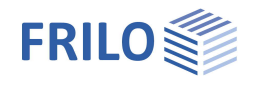

# <span id="page-16-0"></span>**Bemessung**

### <span id="page-16-1"></span>**Bemessung Zugstoß**

Wurde über ["Optionen"](#page-4-0) die automatische Bemessung zum Zugstoß aktiviert, so erfolgt diese nach der Eingabe des Zugbandes (Anzahl n1) innerhalb des Dialoges zur Systemeingabe.

Der Dialog ist analog der Schraubenauswahl aufgebaut. Zusätzlich können die Optimierungsart gewählt und das vorgeschlagene Schraubenbild verändert werden.

Jede Eingabe hat die Neuberechnung der aktuellen Konstellation mit Angabe des Beanspruchungsgrades der Verbindung und aus Zugspannung, sowie der Anzahl benötigter Schrauben zur Folge.

Als Bemessungsregeln gelten:

 $t_{2,\text{qes}}$  =  $t1,\text{qes}$  $n2 = n1 + 1$ L =  $e_{1, \text{bem}} + (gew.n - 1) e_{bem} + e_{1, \text{bem}}$ (gew.n nReihe)bem >= erf. Anzahl Schrauben aus Abscheren

Für das Kriterium minimale Abmaße gilt:

 $e_{1, \text{bem}}$  = max.zul.e<sub>1</sub>

 $e<sub>hem</sub>$  = min.zul.e

Für das Kriterium minimale Schraubenanzahl gilt:

 $e_{1 \text{ hem}}$  = max.zul.e<sub>1</sub>  $e<sub>hem</sub>$  = max.zul.e

Durch Kombination von Schraubenreihen und gewählter Anzahl Schrauben je Reihe wird die minimal notwendige Anzahl Schauben je Anschluss gesucht.

*Hinweis: Die Verbindung kann durch Veränderung der vorgeschlagenen Werte angepasst werden. Hierbei erfolgt eine automatische Optimierung der Schraubenabstände (außer bei direkter Vorgabe im Dialog SCHRAUBENBILD) siehe hierzu [Eingabewerte Zugstoß](#page-5-1) .*

## <span id="page-16-2"></span>**Bemessung Trägeranschluss**

Wurde über ["Optionen"](#page-4-0) die automatische Bemessung zum Trägeranschluss aktiviert, so erfolgt diese nach Eingabe von Querkraft, Haupt- und Nebenträger innerhalb des Dialoges zur Systemeingabe.

Es werden 21 übliche und in der Praxis bewährte Winkelprofile bemessen und die Ergebnisse in einer Tabelle übersichtlich dargestellt.

Eta\_V: Beanspruchungsgrad der Verbindung

Eta\_eT: Beanspruchungsgrad der Ausklinkung

Die Verbindungen sind jeweils deckengleich und mit den erforderlichen Werten für e<sub>T1</sub>, e<sub>T2</sub> und a (aufgerundet auf ganze 10er - Stelle) ausgeführt.

Der Wert Üw wird immer als 0,0 angenommen. Die Schraubenabstände richten sich jedoch nach den gebräuchlichen, nicht nach den optimierten Werten.

Der Auswahlbalken wird automatisch auf das Winkelprofil gesetzt, welches im Auslastungsgrad von allen berechneten Profilen am nächsten zu 1,0 liegt.

Gibt es kein solches, so können Sie z.B. das am "nächsten" liegende Profil wählen und die Verbindung durch Änderung von Winkellänge oder Schraubenabständen optimieren bzw. anpassen.

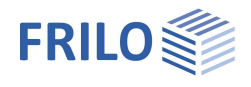

# <span id="page-17-0"></span>**Bemessung Biegesteifer Stoß**

Wurde über ["Optionen"](#page-4-0) die automatische Vorbemessung der Laschen aktiviert, so erfolgt diese nach der Eingabe (Änderung) des Trägerquerschnittes innerhalb der Systemeingabe.

Dabei werden die erforderliche Dicke und Höhe für die Steg- und Gurtlaschen außen anhand des gewählten Trägerquerschnittes ermittelt. Gurtlaschen innenliegend werden nicht angeordnet.

Die Querschnittsflächen der Laschen entsprechen den zugehörigen Querschnittsflächen des Trägers:

 $t<sub>lasche</sub> = t<sub>träger</sub> / n<sub>lasche</sub>$  aufgerundet auf die nächste Standarddicke für Bleche

 $h<sub>lasche</sub> = A<sub>träger</sub> / t<sub>lasche</sub>$  auf ganzes Maß aufgerundet

## <span id="page-17-1"></span>**Bemessung Stirnplattenstoß**

Wurde über ["Optionen"](#page-4-0) die automatische Bemessung aktiviert, so wird diese nach der Eingabe (Änderung) des Trägerquerschnittes innerhalb der Systemeingabe durchgeführt.

Die Bemessung erfolgt für die Profiltypen:

IPE, IPEa, IPEo, IPEv, IPEr, HEA, HEAA, HEB, HEM.

Diese müssen zuvor aus der F+L-Profildatei gewählt werden.

Es werden übliche und in der Praxis bewährte Stirnplattenstöße entsprechend des gewählten Trägers bemessen und die Ergebnisse in einer Tabelle übersichtlich dargestellt.

Eta\_V: Beanspruchungsgrad der Schrauben

Eta\_SP: Beanspruchungsgrad der Stirnplatte

Eta\_SW: Beanspruchungsgrad der Schweißnaht

Bei der Bemessung nach DIN EN 1993 werden die Grenzschnittkräfte des Anschlusses nach dem Komponentenverfahren berechnet und den Einwirkungen gegenübergestellt.

### <span id="page-18-0"></span>**Berechnungsoptionen Stirnplattenstoß nach EN 1993**

Um die Berechnungsoptionen beim Komponentenverfahren aufzurufen, klicken Sie auf "Einstellungen" innerhalb der Systemeingabe.

#### **Normalkraft**

N-M Interaktion... Berücksichtigung von Normalkräften > 0,05 Npl,Rd nach Gleichung 6.24 EN 1993-1-8 NRd-Zug Überstand Schrauben im Überstand werden bei der Ermittlung der Grenznormalkraft NRd vernachlässigt

#### **Zug**

Abstützkräfte pauschal hiermit wird unterstellt, dass sich bei der geschraubten Stirnplattenverbindung immer Abstützkräfte einstellen (es erfolgt keine Prüfung vom Programm !, es gilt also immer Lb  $\leq$  Lb<sup>\*</sup> Tabelle 6.2 )

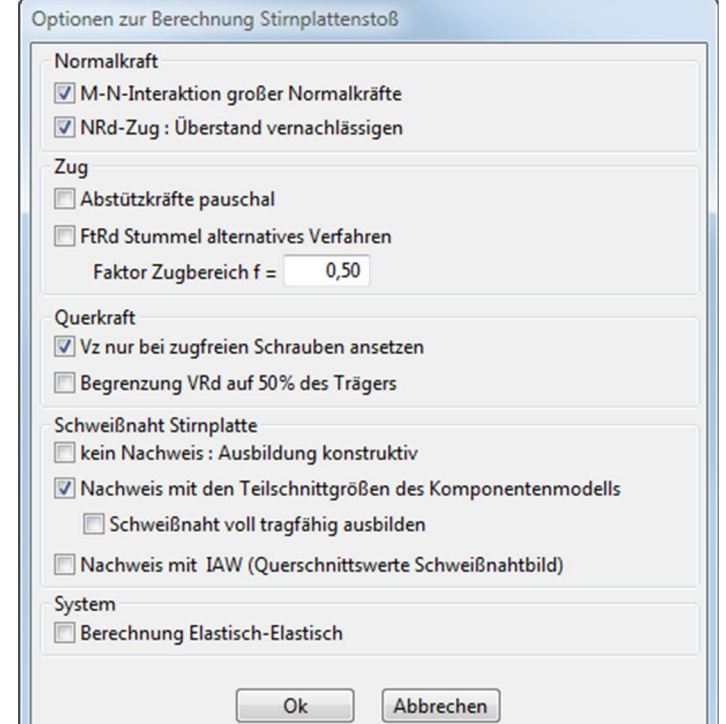

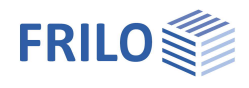

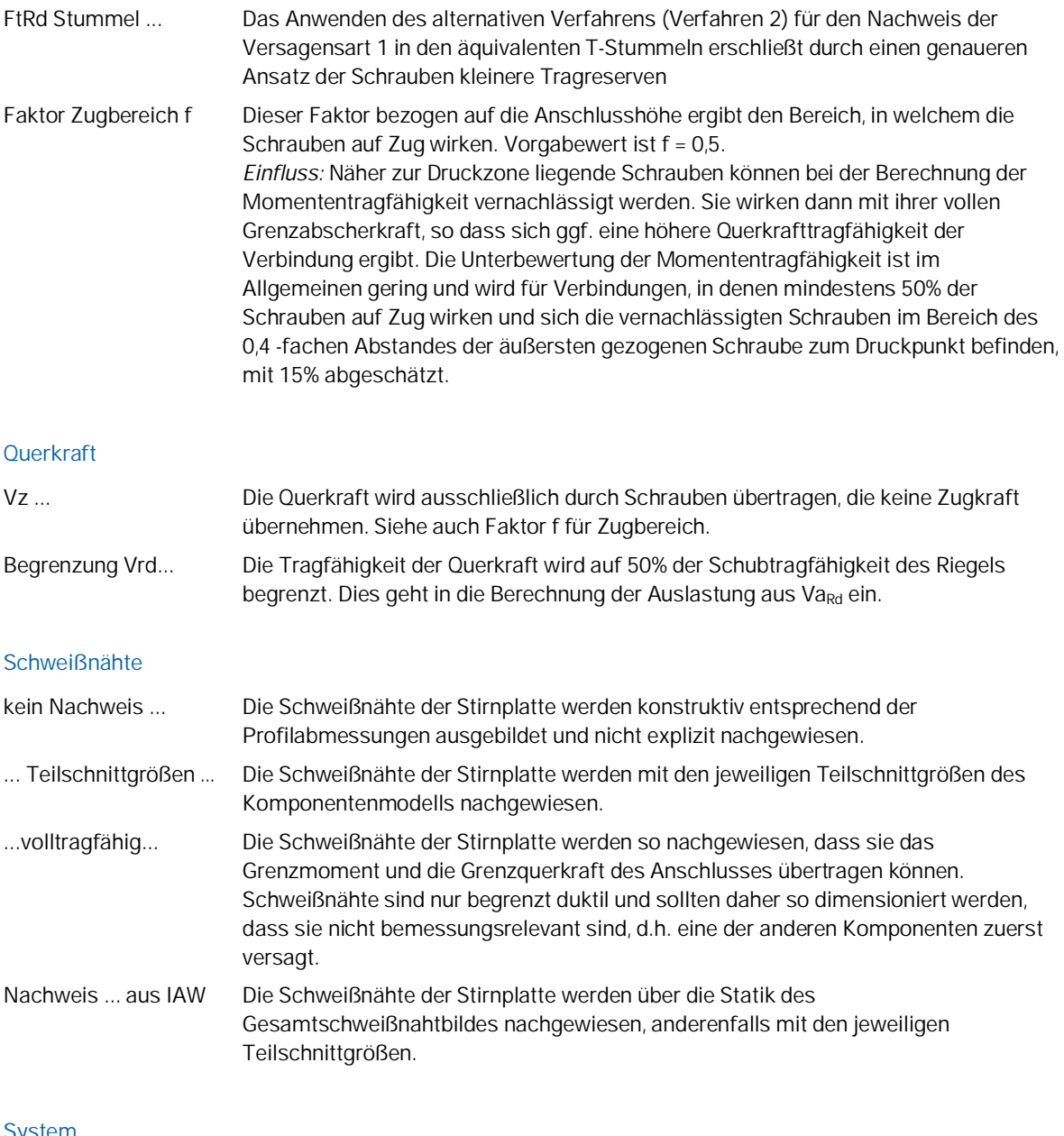

### **System**

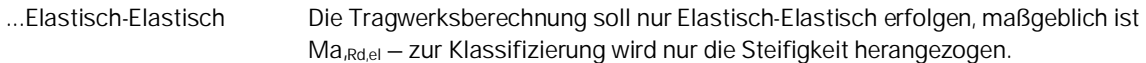

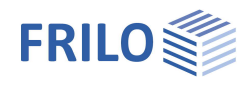

# <span id="page-20-0"></span>**Ausgabe**

Über den Button "Bemerkungen" können Sie zusätzlichen Text zur Position eingeben. Dieser Text kann bei der Ausgabe optional mit ausgegeben werden (Ausgabeprofil – Bemerkungen).

Ausgabe der Systemdaten, Ergebnisse und Grafik auf Bildschirm oder Drucker. Über den Punkt Ausgabe starten Sie den Ausdruck bzw. die Anzeige auf Bildschirm.

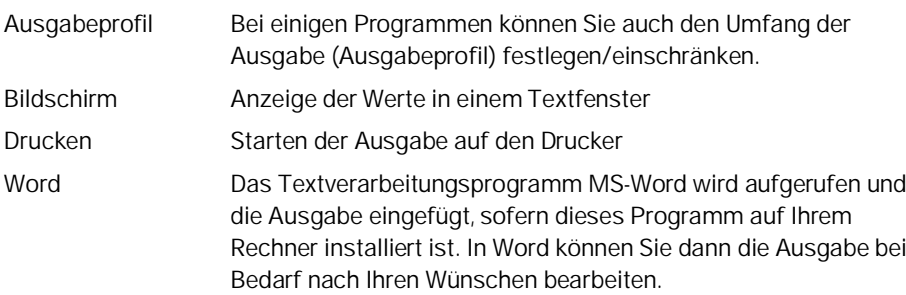

Über Datei – Seitenansicht können Sie die Ausgabe in der Druckvorschau anzeigen und drucken sowie als PDF-Datei speichern - siehe Ausgabe und Drucken.

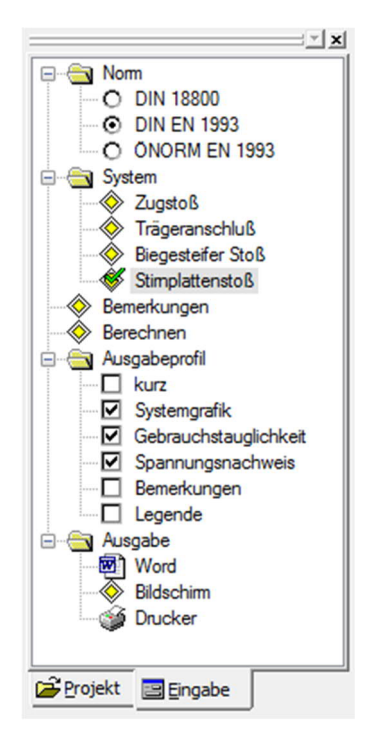

# <span id="page-20-1"></span>**Ausgabeprofil**

Hier legen Sie den Umfang der Ausgabe auf den Drucker fest. Markieren Sie hierzu die gewünschten Ausgabeoptionen.

Die Inhalte zu den Nachweisen werden nur berücksichtigt, sofern Sie auch berechnet worden sind.